## W indows ゥィンドウズ用

小型無線多機能センサ:TSND121/151用

センサデータ表示・記録ソフトウエア

## **ATR-Promotions**

受 信 〜 \ 再 生 〜 \ ラベリング

# SensorController

#### 特 徴

#### **1 GUI で設定**

SensorControllerはGUIを用いて次のような各種 設定を行うことができます。

#### 測定設定

測定項目の選択、加速度・角速度のレンジ、サンプリング間隔、 平均化回数、メモリ記録する/しない等、測定に関する設定。

#### センサ全体の設定

センサ横のオプションボタンの操作モードや、ブザー音の鳴動 パターンや音量の設定等。

#### 測定設定

■ 価格

計測開始/停止が可能。(センサ横側にあるオプションボタンで の計測開始/停止も可能)

※ 動画を一緒に記録したり、記録したデータの再生が必要な場合は、 「ALTIMA」「SDRecorderT」(各 別売ソフト)をご利用ください。

#### **2 グラフ表示**

測定した内容を、リアルタイムにグラフ表示します。(クォータニオ ン値は3D表示します。)

表示する/しない、表示幅(グラフ横幅)、測定項目毎の振幅(グラ フ縦幅)を変更可能です。但し、通信が途切れた場合や結果送信を 行わない設定の場合は、グラフ表示しません。

#### **3 データ保存**

受信データを、センサ単位でCSV形式ファイルに保存可能です。 ファイルを測定項目単位に分割したり、時刻フォーマットを 変更する場合は、センサデータフォーマット変更ツール 「DataConverter」(弊社提供フリーソフト)をご利用ください。

#### **4 メモリデータ読み出し**

メモリ内に記録されているデータを読み出すことができます。 オフライン計測もしくは、測定中に通信が途切れた場合等に、メモ リデータを読み出し、ファイル保存してご利用ください(要設定)。

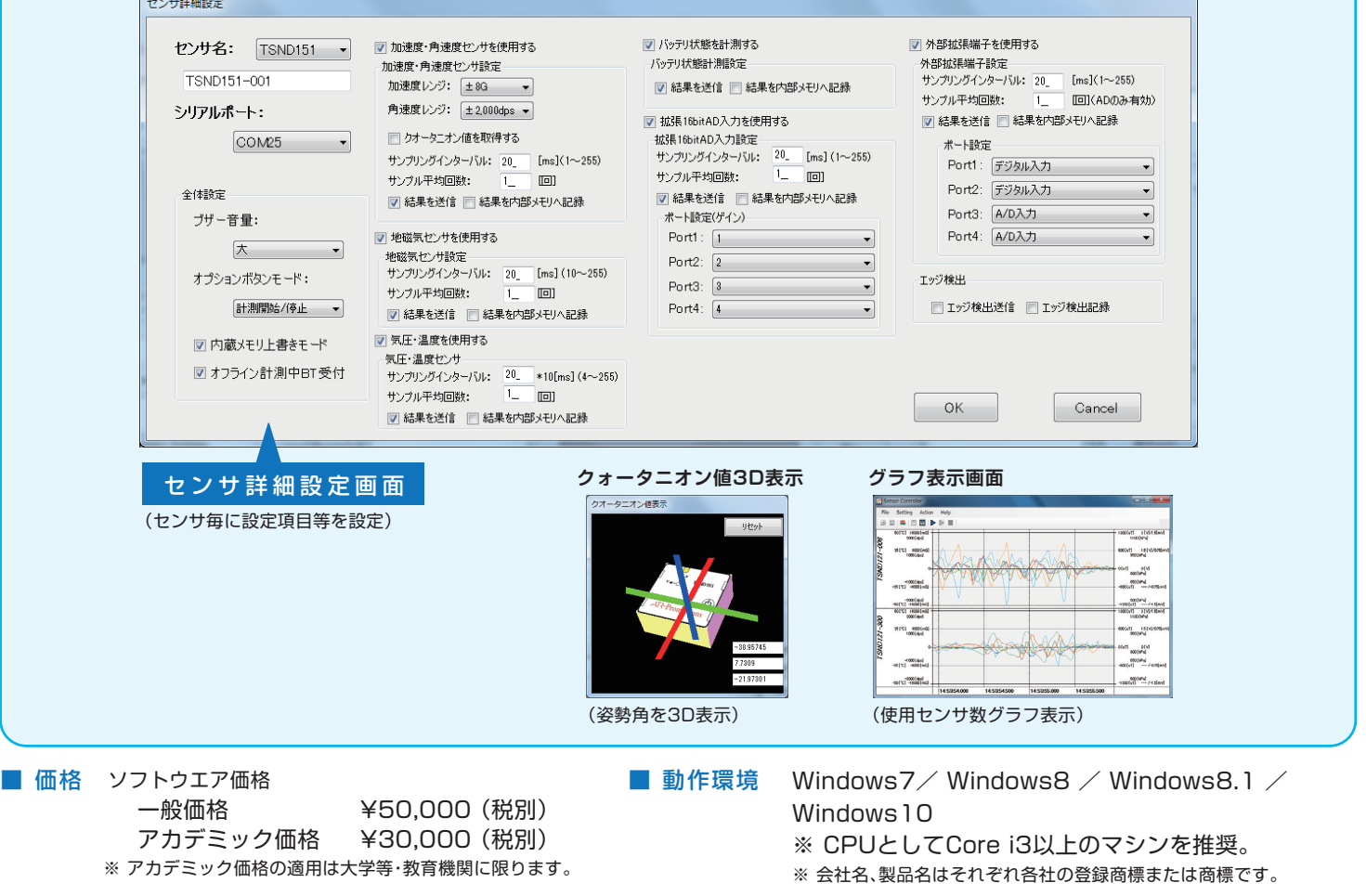

■ 購入方法 株式会社ATR-Promotionsより直接販売致します。ホームページ(http://www.atr-p.com)よりご連絡ください。

### **株式会社 ATR-Promotions**

http://www.atr-p.com

#### 〒619-0288 京都府相楽郡精華町光台2-2-2 TEL:0774-95-1300 FAX:0774-95-1191 E-mail:voice@atr-p.com